## **2. Mátyás király**

Készítse el a következő prezentációt Hunyadi Mátyás királlyá választásának bemutatásához! Munkáját a program formátumának megfelelően *matyas* néven mentse! A prezentáció szövege a *mforras.txt*, a képek a *mat1.jpg* és a *mat2.jpg* állományban vannak.

Készítsen 3 diából álló bemutatót!

- 1. A bemutató fekete hátterű és a szöveg ARIAL vagy Nimbus Sans betűtípusú.
- 2. Minden dián a címszöveg színének RGB kódja **240, 215, 180** és a szövegé **223, 192, 141.**
- 3. Az 1. dián a cím 60 pontos, félkövér betűkkel készüljön!
- 4. A 2. dián a Mátyás király arcképét ábrázoló érme képe jobb oldalon jelenjen meg a mintának megfelelően!
- 5. A királlyá választás időpontja 1458. január 24. **–** 32 pontos mérettel és félkövéren legyen kiemelve!
- 6. A 3. dián a dombormű képe a bal oldalon helyezkedjen el, az életrajzi adatok pedig a jobb oldalon keret nélküli táblázatban legyenek!
- 7. A táblázatban a szöveg 20 pontos méretű és félkövér legyen!

**15 pont** 

## Minta a **Mátyás király** feladathoz:

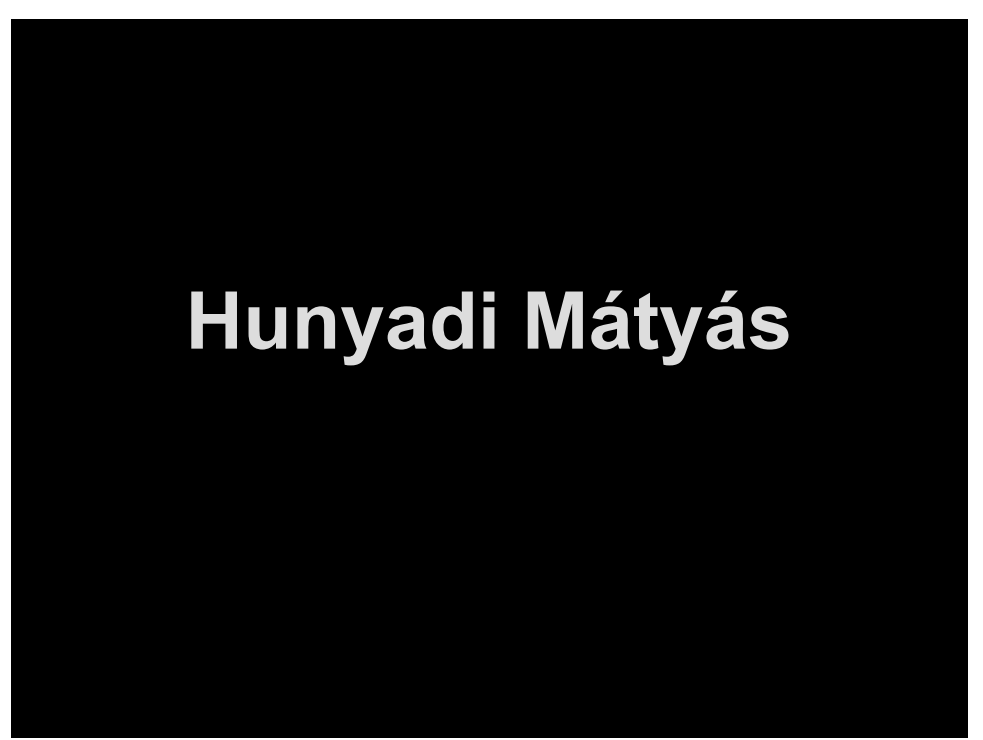

1. dia

## Minta a **Mátyás király** feladathoz:

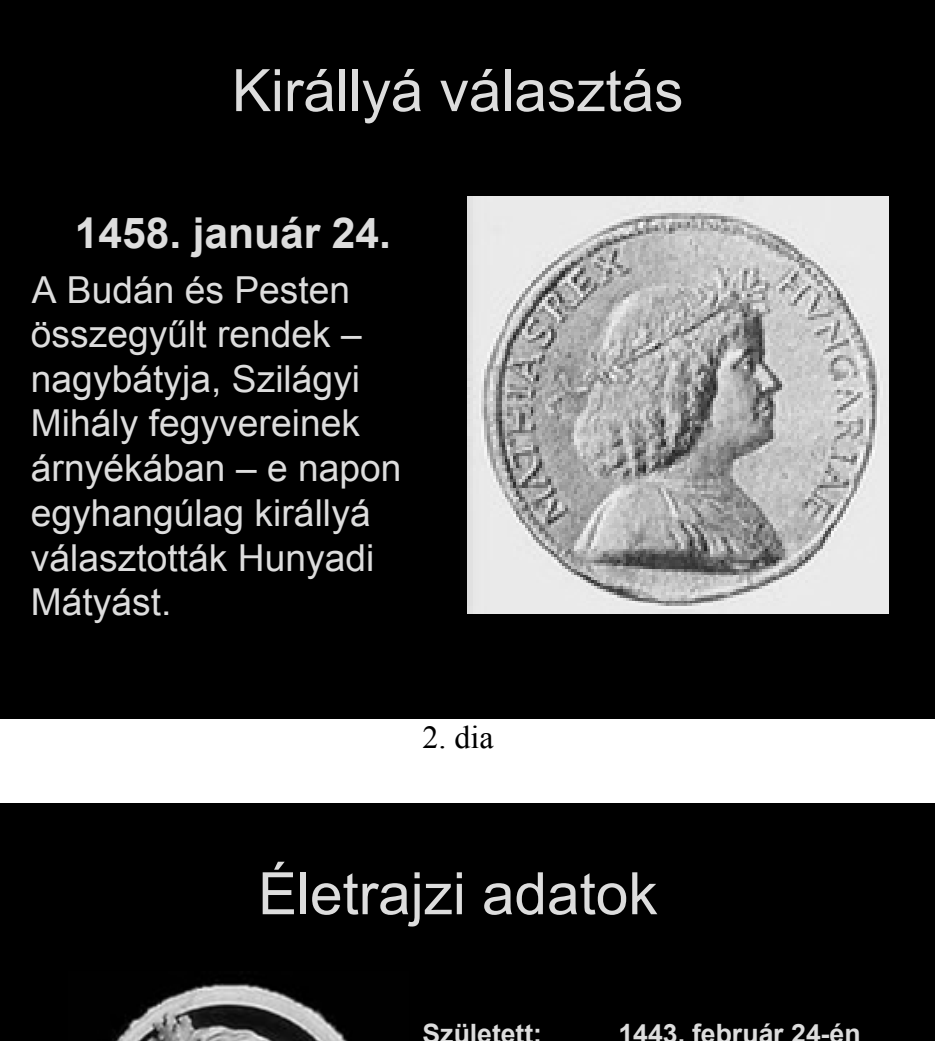

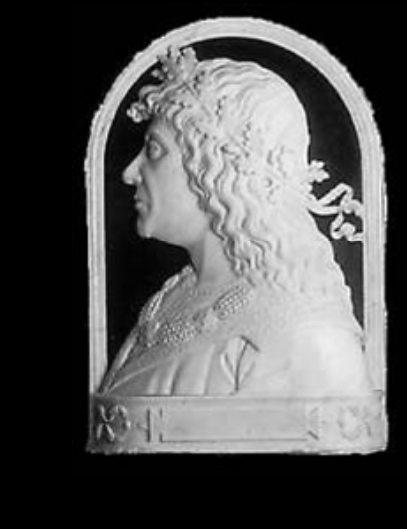

**1490. április 6-án Bécsben Meghalt: 1464. március 29-én Székesfehérvárott Koronázása: Királlyá 1458. január 24-én választották: Apja: Hunyadi János 1443. február 24-én Kolozsvárott Született:** 

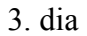

A felhasznált képek forrása:

mat1.jpg : http://mek.oszk.hu/00800/00893/html/doc/c400286.htm mat2.jpg : http://www.irisz.sulinet.hu/panorama/hunyadim.html